## **SECTION V:**

## THE USE OF CBIS

## FOR

## STATE-OWNED PROJECTS

#### PREFACE FOR STATE-OWNED PROJECTS

#### How to Enter the CBIS System

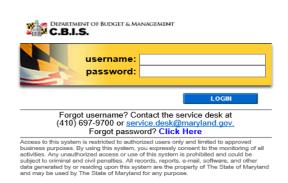

To begin the budget request process, access CBIS at <a href="https://cbis.dbm.state.md.us">https://cbis.dbm.state.md.us</a> using your internet browser. You can also access CBIS from the <a href="Office of Capital Budgeting">Office of Capital Budgeting</a> (OCB) website by clicking the green "LOGIN" button on the right side of the screen. When you get to the login screen shown above, enter your username and password in the appropriate fields. Click "LOGIN," and the CBIS home page will appear. It will show a list of the projects/programs previously requested for your agency.

If you do not have a username and password, call the service desk at (410) 697-9700 or email service.desk@maryland.gov.

If you know your username but do not remember your password, and you previously set up security questions, you can reset your password by clicking the "Click Here" link next to the "Forgot password?" question. Then, follow the steps as directed to reset your password.

#### How to Navigate Through the CBIS Screens

Once you click on a project, you will see a dark yellow toolbar that lists several different headings (Main, CEW, Schedule, etc.) that describe the categories of information you must enter. Some of these categories have submenus which appear on a light yellow toolbar below the dark yellow toolbar. To enter information in a submenu, click on the heading in the dark yellow toolbar. Then, choose the sub-menu from the light yellow toolbar.

Generally, you enter information by clicking on an "Edit" or "Edit Grid" button and filling in a table, entering data into a text box, or providing a narrative text. Click "Save" to exit the edit screen and to save the information in CBIS.

#### A few pointers:

- Dollar amounts: do not use commas or decimals. Do not include dollar signs (\$).
- Dates: most dates are in the MM/DD/YYYY or MM/YYYY formats.
- Narrative text (applies to "Project Description," "Justification," and "Cost & Funds Req. CIP Difference" text boxes):
  - ◆ Type your text in a Word document using single spacing and a single line between paragraphs. Do not use additional formatting such as bullets and bold (you can add this once the text is in CBIS).
  - ♦ Highlight and copy text.
  - Paste your text by clicking on the Paste Plain Text button in CBIS (clipboard icon). This will strip the text of formatting. You can also strip text of formatting by clicking on the Strip All Formatting button (paintbrush icon), but this will take out all paragraph spacing.

### State-Owned Project Home Screen

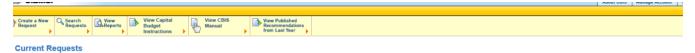

Last Revised Date 4/24/2017 1:18:49 PM 2/19/2019 1:28:27 PM University of Maryland, College Park University of Maryland, College Park Project Brain and Behavior Research Building Phase II
Project Brain and Behavior Research Building, Phase I Unsubmitted Submitted to DBM University of Maryland, College Park University of Maryland, College Park University of Maryland, College Park University of Maryland, College Park University of Maryland, College Park Brendan Inba Center for Computer Science and Innovation Campus Creek Restoration Campusvide Building System and Infrastructure Improvements Campusvide Fire Safety Improvements 11/13/2017 10:39:31 AM Unsubmitted 6/30/2009 6:53:54 PM Submitted to DBM Unsubmitted 1/9/2019 10:05:23 AM 1/5/2011 12:40:11 PM Submitted to DBM University of Maryland, College Park University of Maryland, College Park Chemistry Building Wing 1 Replacement 12/14/2018 3:24:24 PM Conversion & Addition to School of Public Health Building Phase II Submitted to DBM 6/29/2018 3:21:44 PM University of Maryland, College Park University of Maryland, College Park University of Maryland, College Park University of Maryland, College Park University of Maryland, College Park East Campus Development-Service Facilities Re Edward St. John Learning and Teaching Center Francis Scott Key Hall Renovation H.J. Patterson Hall Wing 1 Renovation 6/29/2012 12:02:46 PM 1/7/2016 4:07:19 PM 5/20/2010 9:45:20 AM Project Unsubmitted 6/30/2011 3:06:51 PM University of Maryland, College Park University of Maryland, College Park University of Maryland, College Park University of Maryland, College Park High Speed Data Computing Data Infrastructure Improvements Jimenez Hall Renovation New Cole Field House New Engineering Building Unsubmitted 4/15/2015 10:32:39 AM 9/23/2010 10:24:40 AM 6/29/2018 3:21:44 PM 12/28/2018 9:51:13 AM Unsubmitted Submitted to DBM Submitted to DBM University of Maryland, College Park Public Protection and Security Research Building Unsubmitted 6/29/2017 3:42:55 PM University of Maryland, College Park Replace Failing Building and Underground Infrast Unsubmitted 1/19/2011 11:09:08 AM University of Maryland, College Park University of Maryland, College Park University of Maryland, College Park University of Maryland, College Park University of Maryland, College Park 6/30/2009 6:53:54 PM Submitted to DBM Unsubmitted Unsubmitted 12/28/2018 11:40:36 AM 12/21/2012 11:42:59 AM **Tawes Theatre Conversion** Project UMCP - Athletic Turf Field 4/19/2012 10:56:19 AM University of Maryland, College Park University of Maryland, College Park University of Maryland, College Park University of Maryland, College Park University of Maryland, College Park UMCP - Last Campus Redevelopment
UMCP - Gott Course Stormwater Drainage Improvements
UMCP - Harteson Hall - Wing 1 Renovation
UMCP - HJ - Patterson Hall - Wing 1 Renovation
UMCP - Maryland Fire and Rescue Institute - New North East F Unsubmitted 5/18/2010 2:32:52 PM 2/10/2006 2:45:31 PM 5/6/2014 2:54:36 PM 4/16/2010 11:19:42 AM Unsubmitted Unsubmitted Unsubmitted Project University of Maryland, College Park University of Maryland, College Park UMCP - New Biological Sciences Research Building Unsubmitted 2/10/2006 2:49:18 PM USM UMCP - New Computer Science Building Unsubmitted 5/4/2015 11:16:20 AM University of Maryland, College Park University of Maryland, College Park University of Maryland, College Park University of Maryland, College Park 4/8/2008 12:13:30 PM

If the project that you want to edit is **already in CBIS**, you will see it listed under the *Request Title* column on the CBIS home page. Click on the project's title, and the "Main Information" screen will appear.

If the project has **never been entered** in CBIS, click "Create a New Request" on the light yellow toolbar on the CBIS home page. CBIS will take you to a "New Request" screen.

To access the Capital Budget Instructions, the CBIS Manual, and last year's Capital Budget Volume, click on the applicable link in the light yellow toolbar.

### State-Owned Project New Request Screen

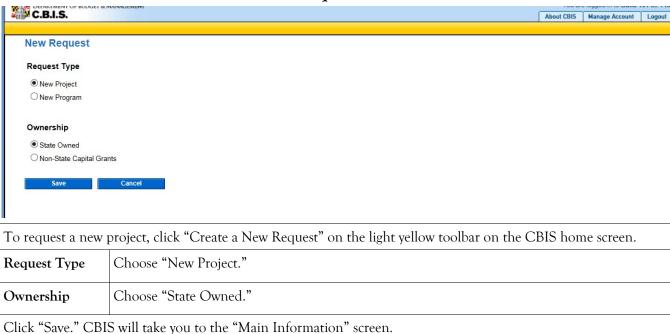

## State-Owned Project Main Information Screen

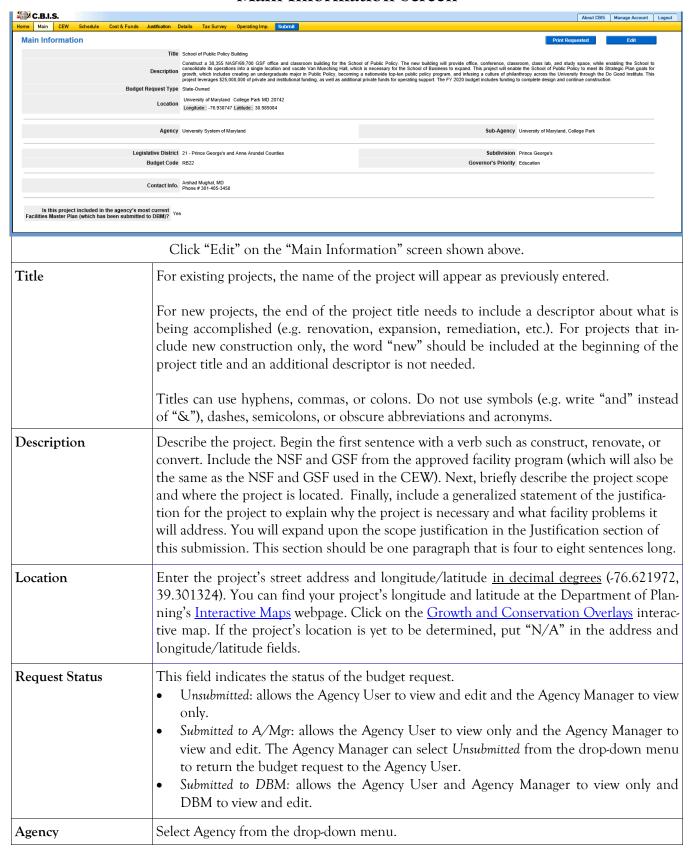

# State-Owned Project Main Information Screen (Continued)

| Sub-Agency             | Select Sub-Agency from the drop-down menu, if applicable.                                                                                                    |  |  |  |  |  |  |
|------------------------|----------------------------------------------------------------------------------------------------|--|--|--|--|--|--|
| Legislative District   | Select the legislative district in which the project is located from the drop-down menu. Legislative districts can be located at:                                                                                                    |  |  |  |  |  |  |
|                        | https://mdpgis.mdp.state.md.us/Legis District/index.html                                                                                                    |  |  |  |  |  |  |
|                        | NOTE: Legislative districts were last updated on February 1, 2022.                                                                                                    |  |  |  |  |  |  |
| Subdivision            | Select the subdivision (county or Baltimore City) in which the project is located from the drop-down menu.                                                                                                    |  |  |  |  |  |  |
| Budget Code            | Select the budget code from the drop-down menu. If you do not see the budget code, contact your OCB budget analyst.                                                                                                    |  |  |  |  |  |  |
| Program Area           | Please select the program area from the drop-down menu that best categorizes the project or program. Use your judgment as to which selection appropriately categorizes your project or program. Please note that program area selections in the drop-down menu may change from year to year. |  |  |  |  |  |  |
| Contact Info.          | Select from the drop-down menu. If the correct contact is not listed, enter the name, address, and telephone number of the person who should be contacted if there are any questions about the information provided.                                                                         |  |  |  |  |  |  |
| Facilities Master Plan | Choose "Yes" if the project is included in your agency's facility master plan. Choose "No" if it is not included.                                                                                                    |  |  |  |  |  |  |

Click "Save." For the "Save" command to function, you must complete <u>at least</u> the "Title" and "Agency" fields. When you click "Save," the "Main Information" screen will re-appear, showing all of the information that you entered. To move to another menu, click on the desired menu option on the dark yellow toolbar.

### State-Owned Project Cost Estimate Worksheet

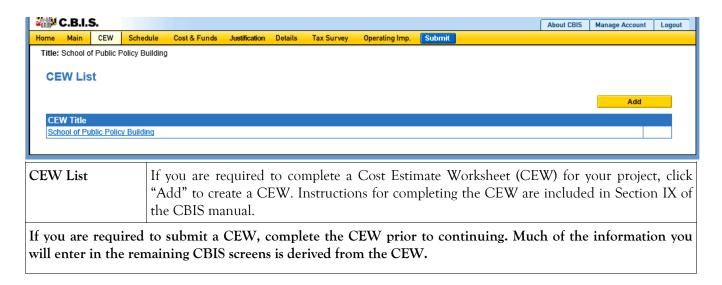

### State-Owned Project Schedule Screen

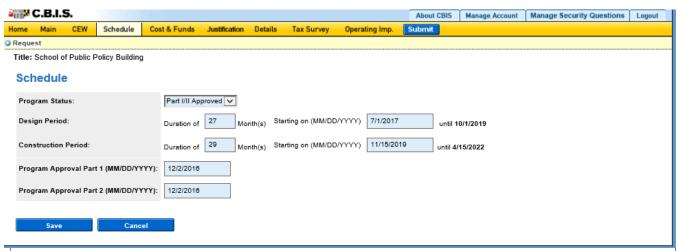

Click "Schedule" on the dark yellow toolbar.

If you linked your CEW to the "Schedule" and "Details" screens, the dates of the design and construction periods on this screen will populate automatically. If not, manually enter the information as described below.

| Program Status                       | Select the appropriate status from the drop-down menu.                                                                                                  |
|--------------------------------------|----------------------------------------------------------------------------------------------------|
| Design Period (Months)               | Enter the duration of design in months.                                                                                                    |
| Design Period (Starting On)          | Enter the actual or anticipated design start date (MM/DD/YYYY). CBIS will calculate the design completion date after you click "Save."                  |
| Construction Period (Months)         | Enter the duration of construction in months.                                                                                                    |
| Construction Period<br>(Starting On) | Enter the actual or anticipated date construction start date (MM/DD/YYYY). CBIS will calculate the construction completion date after you click "Save." |
| Program Approval Part 1              | Enter the date of part I facility program approval (MM/DD/YYYY). If the program has not been approved, leave this item blank.                           |
| Program Approval Part 2              | Enter the date of part II facility program approval (MM/DD/YYYY). If the program has not been approved, leave this item blank.                          |

Click "Save," and CBIS will take you to the "Cost & Funds - Request" screen. To review the information entered in "Schedule," click "Schedule" on the dark yellow toolbar. Verify that the design and construction completion dates are correct. To edit information, click on the appropriate field, make your changes, and click "Save."

## State-Owned Project Cost & Funds - Last Year's CIP Screen

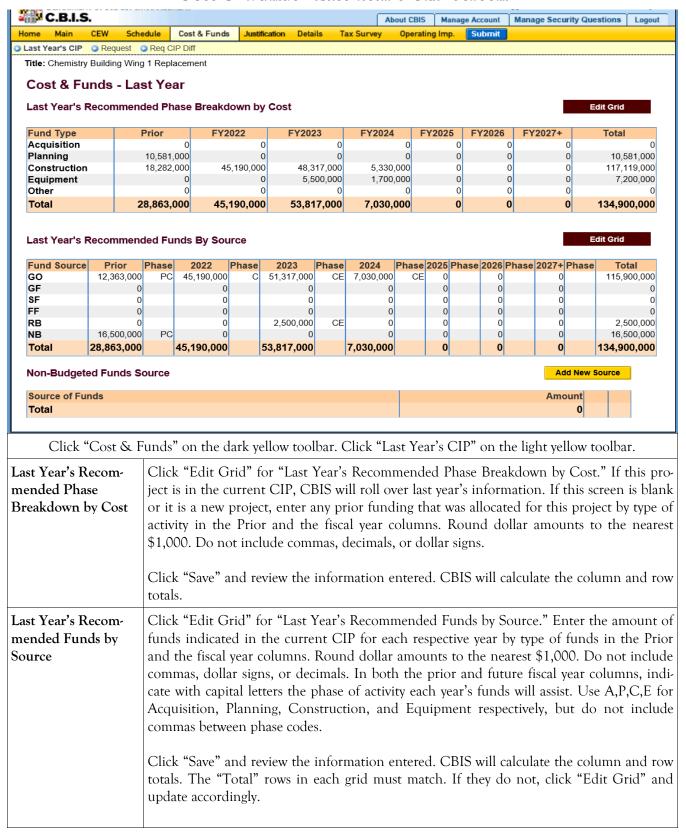

### State-Owned Project

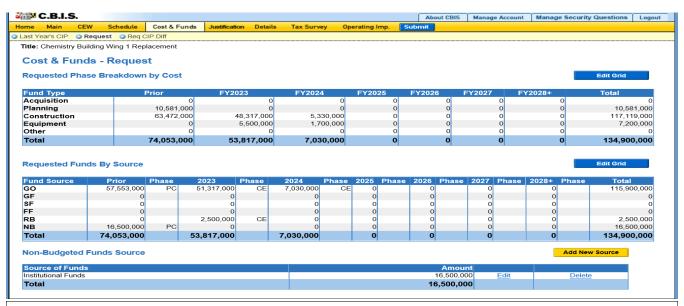

Click "Cost & Funds" on the dark yellow toolbar. CBIS will display the "Request" screen shown above and high-light "Request" on the light yellow toolbar.

#### Requested Phase Breakdown by Cost

Click "Edit Grid" for the "Requested Phase Breakdown by Cost" table. This table should show the total cost of the project, regardless of the source of funding. In the "Prior" column, enter any prior funding allocated for this project by type of activity. In the fiscal year columns, enter the amount of funds being requested for the project (rounded to the nearest \$1,000; do not include commas or decimals) in the appropriate cell.

Click "Save," and review the data entered. CBIS will calculate the column and row totals automatically.

## Requested Funds by Source

Click "Edit Grid" for "Requested Funds by Source." In the prior column, enter the type of funds previously allocated for this project. In the fiscal year columns, enter the type of funds being requested in each respective year. Round all dollar amounts to the nearest \$1,000, and do not include commas or decimals. In both the prior and future fiscal year columns, indicate with capital letters the phase of activity each year's funds will assist. Use A,P,C,E, for Acquisition, Planning, Construction, and Equipment, respectively, but do not use commas to separate phases when you enter them.

Click "Save" and review the information entered. CBIS will calculate the column and row totals automatically. The "Total" rows in each grid must match. If they do not, click "Edit Grid" and update accordingly.

#### Non-Budgeted Funds Source

Click "Add New Source" for "Non-Budgeted Funds Source." If your project has a non-budgeted fund source, enter the source and the amount. Click "Update" to save the data you entered. The dollar amount you enter here must not exceed what you entered for Non-Budgeted Funds (NB) in the "Requested Funds By Source" table above. Round dollar amounts to the nearest \$1,000 and do not include commas or decimals.

Click "Save" on the "Requested Funds by Source" grid. CBIS will alert you if the totals in the "Requested Phase Breakdown by Cost" and the "Requested Funds by Source" grids do not match.

## State-Owned Project Cost & Funds - Requested CIP Difference Screen

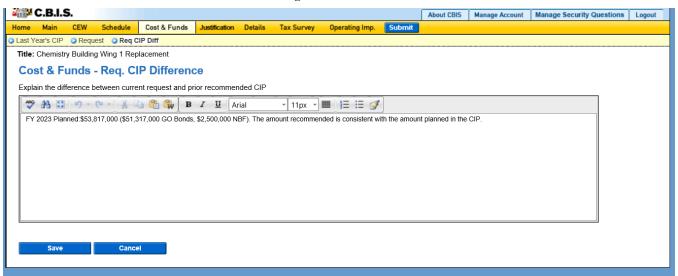

Click "Cost & Funds" on the dark yellow tool bar. Click "Req CIP Diff" on the light yellow tool bar.

#### Requested CIP Difference

Compare the funding planned in the CIP with the funding being requested. Begin the text with, "FY 20\_\_ Planned:" then state the amount of funds, the phase code (A,P,C,E) indicating how the funds will be used, and then the type of funds (e.g. GO, GF) that were planned in the CIP for the fiscal year under consideration. If the planned CIP contains more than one kind of funding, funding amount, or phase codes, separate each of the different funding groupings by semicolons.

After entering the planned CIP information, state whether the requested amount of funding is consistent with or different from the planned CIP funding. Explanations for your request should be entered as follows:

- 1. If the amount requested is the same as the amount planned, state "The amount requested is consistent with the amount planned in the CIP."
- 2. If the amount requested is different than the amount planned, state "The amount requested is \$\_\_ more (or less) than the amount planned in the CIP." Then state the reason(s) for the difference.
- 3. If the project was not planned for funding in the upcoming fiscal year, state "FY 20\_\_\_ Planned: \$0." Add one to two sentences to explain the amount requested and why the project request differs from the Governor's CIP. Provide justification for including the project in the Governor's CIP.
- 4. If the project had planned funding for an out year but was accelerated to the fiscal year under consideration, state "FY 20\_\_ Planned: \$0. Funding planned in FY 20\_\_ through FY 20\_\_." If funding extended beyond the CIP, add "...and beyond." Add one to two sentences to explain the amount requested for the upcoming year and justify why the funding has been accelerated.

Click **Save** and the Cost & Funds "Request" screen will appear. To edit the material you entered, click on "Req CIP Diff" in the light yellow toolbar.

# State-Owned Project Details and Justification—Request Screen

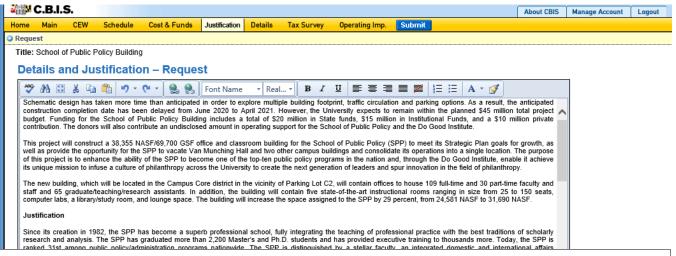

Click "Justification" on the dark yellow toolbar to get to the "Details and Justification—Request" screen.

#### Details and Justification— Request

Expand on the information included in the project description. Provide a description and justification for the project in sufficient detail to indicate clearly the nature of the work to be funded. Include the size of the facility in NSF and GSF, what the scope of the project is, its location, a description of the services that the facility provides and the specific kinds of clients who receive the services, and any secondary components of the project, if applicable. Address facility problems, causes of the problems, and consequences to the delivery of services. Describe how the project will resolve the facility problems described. Provide quantitative data, when possible and where appropriate, to support the project justification. Also, indicate if there are any secondary objectives, or if the scope of the problem goes beyond what has been indicated above. Explain if there are any issues that must be addressed, such as historic preservation or project phasing.

All numbers in the write-up (NSF, GSF, etc.) must agree with supporting documents such as the CEW or other sections of the CBIS worksheet. Explain any changes to the project scope and schedule since the part I/II facility program was approved or since the publication of the current CIP.

Address three issues in the justification:

1) facility problem(s), 2) consequences of the facility problem(s) on service delivery, and 3) outcomes.

**Facility Problem(s).** Generally, four types of facility problems may characterize a project: insufficient space, functional inadequacy of existing space, obsolescence or deficiencies in existing space, and location as a barrier to client services. One or more of the facility problems can be involved in a project.

- *Insufficient space* means that more space is needed for a function than is currently available. This may occur because standards require more space or an increase in users has resulted in overcrowding in the existing space. For example, an increase of patients at a health facility may result in the need for more clinical space.
- Functional inadequacy of space means that the physical characteristics of the existing space must be changed so that it can be more effectively utilized for the designated purpose. For example, using space for clinical examinations that was previously used for radiological services would have to be changed for the more effective delivery of the clinical services.

## State-Owned Project Details and Justification—Request Screen (Continued)

### Details and Justification— Request (Continued)

Facility Problem(s) (continued)

- Obsolete/deficient space means that the space is outdated or defective. Examples include leaking roofs, buildings not in compliance with codes, and HVAC systems with inadequate capacity.
- Location as a barrier to client services means that the location of an existing facility is not suitable for providing services as intended. For example, a health clinic that primarily serves low-income populations and is located far from public transportation may have to be relocated to be more accessible.

Consequences on Operations/Service Delivery. After describing a facility problem, state its consequences on the operations within the building and the delivery of services from the building. For example, did the lack of sufficient space cause the school to turn away students, or cause the hospital to go to flyby status? Also, if applicable, discuss how adapting the existing facility would not be sufficient to deliver services effectively. For example, accepting more students, without increasing available space, might create overcrowded classes.

**Outcomes.** Discuss the outcomes that are expected to occur as a result of an effectively delivered service. An outcome means the desired improvement in the condition or situation of the customers that arises from use of a State agency's services. For example, increased space for prison housing might reduce the number of incarcerated people harmed as a result of unsafe housing conditions.

Use quantitative data to help justify your project. For example, if insufficient space is the facility problem, then quantify the shortfall and cite the space standards used to arrive at the determination. Service/operations problems should also be measured using quantitative data. Referring to the above examples, state the number of students turned away from classes due to overcrowding. Measurement of outcomes is particularly important because it indicates the degree to which the project's services are meeting the customer's needs. In the above prison example, data could be provided indicating the number of "safety incidents."

Managing for Results (MFR). Identify which MFR goals this project will affect and/or impact. Elaborate on how this project helps to accomplish that goal. Goals and objectives are outlined in the current Maryland operating budget volumes, which are located on the DBM website under Operating Budget.

OCB recommends cutting and pasting from Word by clicking on the Paste Plain Text button and doing all formatting in CBIS.

Click "Save."

# State-Owned Project Details and Justification—Request Screen (Continued)

# Uploading Documents to CBIS

To upload supporting documents to a request, go to the "Justification" tab and scroll down to "Supporting Documents" at the bottom of the page. Click "Browse" to select your document and then click "Upload." After uploading your document, click "Save" or you may lose any changes you made to the supporting comments section when you navigate away from this page.

To download a document you have uploaded to CBIS, click on the "Download" button on the right side of the screen. To delete a document you have uploaded, click the "Delete" button.

Uploaded documents must be in Excel or PDF format. You may upload signed agency request letters, backup documentation, cash flows, and fund summaries. <u>You may not upload documents in lieu of providing supporting comments.</u>

### State-Owned Project Detail for Project Screen

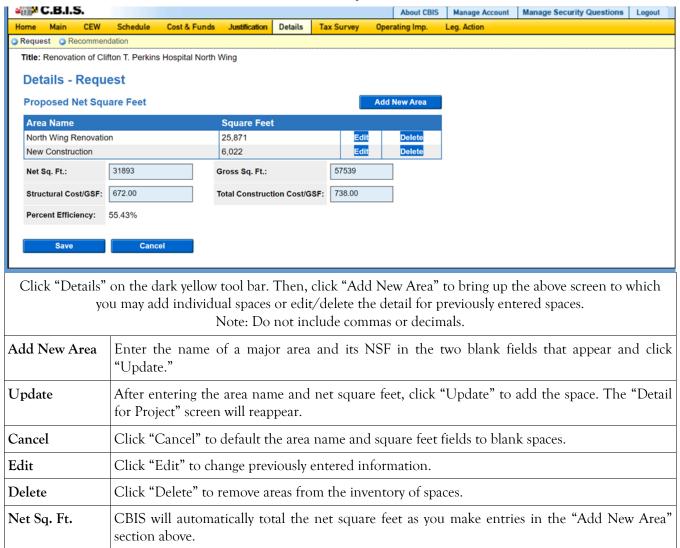

# State-Owned Project Detail for Project (Continued)

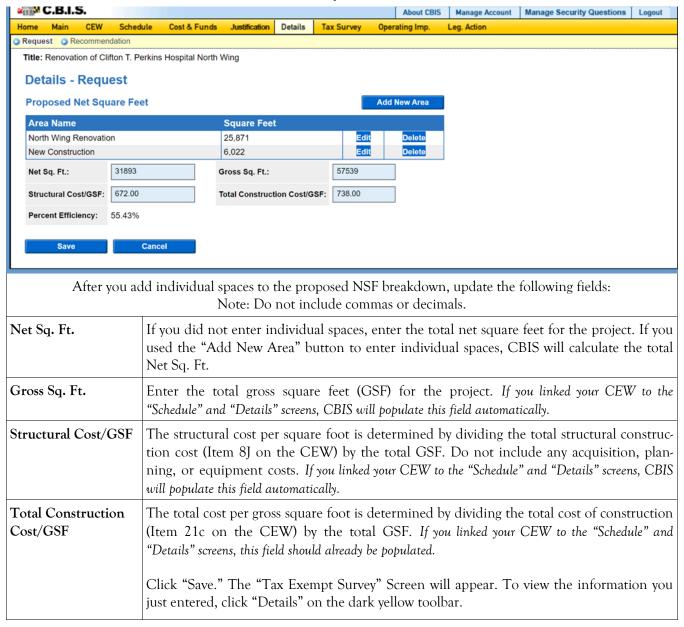

## State-Owned Project Tax-Exempt Survey

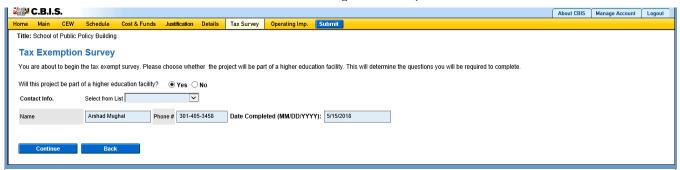

If CBIS did not direct you to this screen, click on "Tax Survey" on the dark yellow toolbar. Fill in your name, phone number, and the date you are completing the form (MM/DD/YYYY). Answer the questions by choosing "Yes" or "No." Click "Continue" to save your information and navigate to the next page.

#### For Non-Higher Education Institutions:

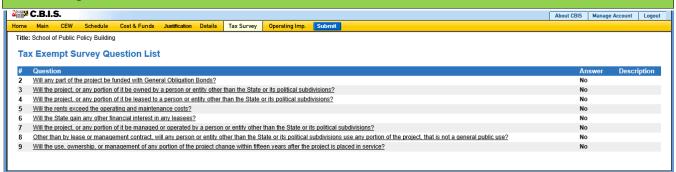

#### For Higher Education Institutions:

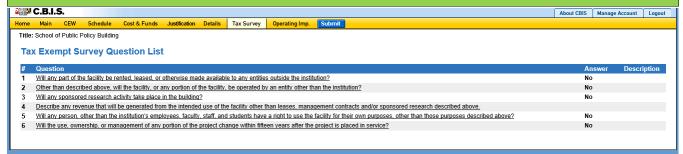

#### All Institutions:

These are comprehensive lists of the questions you will be asked, depending on the type of institution. For each question, choose "Yes" or "No." Some questions require an explanation depending on your answer. For additional guidance in completing this section, see Appendix D.

At the conclusion of the survey, click "Continue" to display all of the questions and your responses to the survey. If you need to make any changes, click on "Tax Survey" on the dark yellow toolbar and click through the questions and make changes as appropriate.

## State-Owned Project Operating Impact - Main Screen

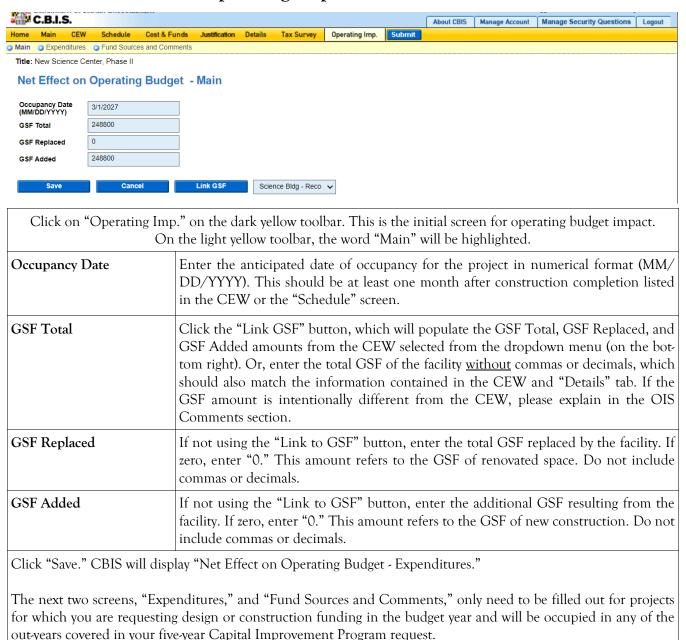

# State-Owned Project Operating Impact - Expenditures Screen

|                                              |                         |            | Cost & Fu |           | fication De | tails | Tax Survey     | Operating Imp     | 50      | ıbmit            |                                              |                                                |  |
|----------------------------------------------|-------------------------|------------|-----------|-----------|-------------|-------|----------------|-------------------|---------|------------------|----------------------------------------------|------------------------------------------------|--|
| ∕lain (                                      | Expenditures 🔾          | und Source | s and Com | nments    |             |       |                |                   |         |                  |                                              |                                                |  |
| Title: Chemistry Building Wing 1 Replacement |                         |            |           |           |             |       |                |                   |         |                  |                                              |                                                |  |
|                                              |                         |            |           |           |             |       |                |                   |         |                  |                                              |                                                |  |
| Net                                          | Effect on Ope           | erating    | Budge     | et - Exp  | enditur     | es    |                |                   |         |                  |                                              | Edit Grid                                      |  |
| Туре                                         |                         | 2023       | 2024      | 2025      | 2026        | 2027  |                |                   |         | Justifi          | ation                                        |                                                |  |
| # FTE                                        | Positions               | 0.00       | 0.00      | 0.00      | 0.00        | 0.00  |                |                   |         |                  |                                              |                                                |  |
| # FTE                                        | Contractual             | 0.00       | 0.00      | 0.00      | 0.00        | 0.00  |                |                   |         |                  |                                              |                                                |  |
|                                              | ies & Wages             | 0          | 0         | 0         | 0           | 0     |                |                   |         |                  |                                              |                                                |  |
|                                              | nical and<br>ialty Fees | О          | О         | О         | 0           | 0     |                |                   |         |                  |                                              |                                                |  |
| Comr                                         | nunications             | 0          | 0         | 0         | 0           | 0     |                |                   |         |                  |                                              |                                                |  |
| Trave                                        |                         | 0          | 0         | 0         | 0           | 0     |                |                   |         |                  |                                              |                                                |  |
|                                              | & Utilities             | 0          | -41,250   | -56,650   | -58,350     | 0     | Decrease in op | perating costs du | e to de | ecreased total G | SF.                                          |                                                |  |
|                                              | r Vehicle<br>ations     | О          | 0         | О         | 0           | 0     |                |                   |         |                  |                                              |                                                |  |
| Contr                                        | ractual Services        | 0          | -24,750   | -33,990   | -35,010     | 0     | Decrease in op | erating costs du  | e to de | creased total G  | SF.                                          |                                                |  |
|                                              | lies & Materials        | 0          | -1,650    | -2,266    | -2,334      | 0     | Decrease in op | perating costs du | e to de | creased total G  | SF.                                          |                                                |  |
| Equip                                        | ment (Repl.)            | 0          | 0         | 0         | 0           | 0     |                |                   |         |                  |                                              |                                                |  |
| Equip                                        | ment (Additional)       | 302,972    | 38,519    | 1,949,295 | 1,947,288   |       |                |                   |         |                  | ′ 19) and \$8,311,10<br>culations for the eq | 08 financed for Phase III<br>uipment purchase. |  |
|                                              | , Subs. & Cont.         | 0          | 0         | 0         | 0           | 0     |                |                   |         |                  |                                              |                                                |  |
|                                              | Charges                 | 0          | 0         | 0         | 0           | 0     |                |                   |         |                  |                                              |                                                |  |
| Land                                         | & Structures            | 0          | 0         | 0         | 0           | 0     |                |                   |         |                  |                                              |                                                |  |
|                                              |                         | 000 070    | -         | 4 056 200 | 1,851,594   | 0     |                |                   |         |                  |                                              |                                                |  |

Click "Edit Grid" and enter the requested information. Do not include commas or decimals.

To promote thorough and consistent reporting, adhere to the following guidelines:

- Cost estimates for all years should be based on "constant dollars" plus the <u>percentage increases indicated on</u>
   <u>the next page</u> in the line item descriptions. Use the most recent actual fiscal year experience and add the increases as indicated.
- When possible, staffing ratios and cost factors should be based on actual averages rather than the agency's
  "desired levels." Savings which may occur through economies and efficiencies of centralization, location, or
  technology should be included to offset any other additional costs.
- Only funding estimates for <u>additional/new</u> space should be determined unless the operating cost for existing space (undergoing replacement/renovation) already has been (or will be) removed from the operating budget. If so, existing expenses should be identified in the *Justification* or *Comments* sections.
- Only additional operating costs related to the <u>additional</u> gross square footage should be included. All sources
  of potential revenue should be identified to minimize the use of general funds while maximizing the benefit to
  the State.
- Program costs should not be included unless the additional space directly results in the need for additional services.

**Line-Item -Detail** Provide specific "Object" and "Personnel" details and assumptions. For example, use "\$ per GSF" or "\$ per FTE" factors as agreed with your assigned OBA analyst. If more space is needed than is provided in the *Justification* column to explain the rationale for projections, use the "Comments" section on the next screen, "Operating Impact - Fund Sources & Comments." If calculations are not based on information provided below, provide a detailed explanation in the "Justification" column.

NOTE: RECOMMENDED COST ESTIMATE CALCULATIONS WERE UPDATED MAY 2024.

### State-Owned Project Operating Impact - Expenditures Screen (Continued)

| FTE Positions & FTE Contractual Positions             | Enter the <b>net</b> change in anticipated permanent/contractual positions for facility-related purposes only. To calculate the net change, subtract the number of full time equivalent (FTE) permanent/contractual positions in the current facility from the expected number of positions in the new facility. Numbers should be prorated for partial fiscal years. The net change may either be a positive or negative number.  For example, assume a new building to replace an obsolete facility that housed 50 staff will open on January 1 <sup>st</sup> and require 44 staff. In this instance, the first fiscal year it opens the net change will be -3. In each subsequent year the net change will be -6. Alternatively, if growth in staff is anticipated, enter explanatory comments in the "Justification" column to explain how your projections were derived. |
|-------------------------------------------------------|----------------------------------------------------------------------------------------------------|
| Salaries & Wages                                      | <ul> <li>Include operating funds needed by class title, grade, and step with benefits for facility-related purposes only.</li> <li>Salaries for regular employees should be increased by 4.5% annually to reflect salary increases plus promotions, increments and reclassifications.</li> <li>Fringe benefits should be calculated at 29.35% for regular employees. Amount for Law Enforcement Officers Pension System (LEOPS) is 46.30%.</li> <li>Health insurance should be calculated at \$12,000 per employee.</li> <li>Turnover: Salary and fringe benefits (without health insurance and retiree subsidy) should be 25% in the first year, then revised downward to 5% in the out years.</li> </ul>                                                                                                    |
| Technical and Special<br>Fees (contractual positions) | <ul> <li>Out-year salaries should be increased each year by 4.5%.</li> <li>Social security benefits should be calculated at 7.65% of contractual salaries.</li> <li>Turnover: Salary and fringe benefits should 25% in the first year, then revised downward to 5% in the out years.</li> </ul>                                                                                                    |
| Communications                                        | <ul> <li>Telephones and mailing costs.</li> <li>Telephone operation costs of \$600 per line annually. Increase each year by 3% for inflation.</li> <li>Report communication equipment required by the facility under the equipment line. The only exception is handheld devices, such as cellphones and tablets, which should be reported under the communication line.</li> </ul>                                                                                                    |
| Travel                                                | Additional travel related to training activities and location of or support to facility.                                                                                                    |
| Fuel and Utilities                                    | Savings from better energy efficiency on entire building should be reflected as an offset to any cost of supporting additional space.                                                                                                    |
| Motor Vehicle Operation and Maintenance               | Additional facility-related needs only.                                                                                                    |
| Contractual Services                                  | Service contracts for HVAC, elevators, security, custodial or other maintenance needs or agreed upon "\$ per GSF/FTE" factors.                                                                                                    |
| Supplies and Materials                                | Base estimates on actual for a building of similar size or function or agreed upon "\$ per GSF" factors. Office supplies per GSF should be \$1 annually. Increase each year by 3% for inflation.                                                                                                    |

### State-Owned Project Operating Impact - Expenditures Screen (Continued)

| Equipment (Replacement & Additional) | Rather than purchasing computers or other eligible equipment in the first year, it is preferable to finance the equipment through the Treasurer's office and to spread the payment over three or five years. Details are on the Treasurer's website. Estimated one-time or financed "less than 15-year life" equipment should be identified separately from ongoing needs. These estimates often are adjusted later once the total equipment list (capital and operating) is reviewed by OCB/OBA.  Office furniture: \$2,090 per person. Computer package (if necessary): \$1,500 per person. |
|--------------------------------------|----------------------------------------------------------------------------------------------------|
| Other                                | Grants as well as Fixed Charges are programmatic costs and should not be included. Land and Structures costs normally are not relevant to this request                                                                                                    |

### State-Owned Project Operating Impact - Fund Sources and Comments Screen

| ¥(0,0)                                                                                                    | C.B.I.S                                                                                                    | <b>.</b> |                                       |                                                                                                    |                                                                                                    |                                                                                                    |                                                         |                                                                         | About CBIS                                                  | Manage Account                                                       | Manage Security Questions                                                                                                 | Logout                                           |
|----------------------------------------------------------------------------------------------------|----------------------------------------------------------------------------------------------------|----------|---------------------------------------|----------------------------------------------------------------------------------------------------|----------------------------------------------------------------------------------------------------|----------------------------------------------------------------------------------------------------|---------------------------------------------------------|-------------------------------------------------------------------------|-------------------------------------------------------------|----------------------------------------------------------------------|----------------------------------------------------------------------------------------------------|--------------------------------------------------|
| Home                                                                                                    | Main                                                                                                    | CEW      | Schedule                              | Cost & Funds                                                                                              | Justification Details                                                                              | Tax Survey                                                                                             | Operating Imp.                                          | Submit                                                                  |                                                             |                                                                      |                                                                                                    |                                                  |
|                                                                                                    |                                                                                                    |          |                                       |                                                                                                    |                                                                                                    |                                                                                                    |                                                         |                                                                         |                                                             |                                                                      |                                                                                                    |                                                  |
| Title                                                                                                    | Title: Chemistry Building Wing 1 Replacement                                                                                                   |          |                                       |                                                                                                    |                                                                                                    |                                                                                                    |                                                         |                                                                         |                                                             |                                                                      |                                                                                                    |                                                  |
| Ne                                                                                                    | Net Effect on Operating Budget – Fund Sources and Comments                                                                                     |          |                                       |                                                                                                    |                                                                                                    |                                                                                                    |                                                         |                                                                         |                                                             |                                                                      |                                                                                                    |                                                  |
| Fur                                                                                                    | Fund Sources Edit Grid / Comments                                                                                                    |          |                                       |                                                                                                    |                                                                                                    |                                                                                                    |                                                         |                                                                         |                                                             |                                                                      |                                                                                                    | s                                                |
|                                                                                                    |                                                                                                    |          | 2023                                  |                                                                                                    | 2024                                                                                               | 2025                                                                                                   |                                                         | 2026                                                                    |                                                             | 2027                                                                 | Justification                                                                                                    |                                                  |
| GO                                                                                                    |                                                                                                    |          | 2023                                  | 0                                                                                                    | 0                                                                                                  | 2025                                                                                                   | 0                                                       | 2020                                                                    | 0                                                           | 0                                                                    | Justilication                                                                                                    |                                                  |
| GF                                                                                                    |                                                                                                    |          |                                       | 4,336                                                                                                    | 1,411,233                                                                                          |                                                                                                    | 1,390,786                                               |                                                                         | 1,387,160                                                   | 0                                                                    |                                                                                                    |                                                  |
| SF<br>FF                                                                                                    |                                                                                                    |          | 4                                     | 1,445                                                                                                    | 470,412<br>0                                                                                       |                                                                                                    | 463,596<br>0                                            |                                                                         | 462,387<br>0                                                | 0                                                                    |                                                                                                    |                                                  |
| RB                                                                                                    |                                                                                                    |          |                                       | 0                                                                                                    | ō                                                                                                  |                                                                                                    | 0                                                       |                                                                         | 0                                                           | 0                                                                    |                                                                                                    |                                                  |
| NB                                                                                                    | •                                                                                                    |          | 400                                   | 0                                                                                                    | 0                                                                                                  |                                                                                                    | 0                                                       |                                                                         | 0                                                           | 0                                                                    |                                                                                                    |                                                  |
| Tot                                                                                                    | aı                                                                                                    |          | 165                                   | 5,781                                                                                                    | 1,881,645                                                                                          | 1                                                                                                    | 1,854,382                                               |                                                                         | 1,849,547                                                   | 0                                                                    |                                                                                                    |                                                  |
| usec                                                                                                    | This screen indicates how a project's operating costs will be funded. Select the fund type you anticipate will be used to pay for these costs. |          |                                       |                                                                                                    |                                                                                                    |                                                                                                    |                                                         |                                                                         |                                                             |                                                                      |                                                                                                    |                                                  |
| Fund Sources  Click "Edit Grid/Comments." Total funds should equal the total expenditures as determine in the previous screen. Do not include commas or decimals.  For higher education facilities, all expenditures should be listed under special funds (SF). The does not preclude or guarantee general funds (GF) for a project. Any additional general funds will be determined during discussions of the Operating Budget. |                                                                                                    |          |                                       |                                                                                                    |                                                                                                    |                                                                                                    |                                                         |                                                                         |                                                             |                                                                      | F). Thi                                                                                                    |                                                  |
| _                                                                                                    | anation<br>d Types                                                                                                    | -        | GF year SF ( as u are expe- Tar RB NB | (general for the funds (special furser fees) of higher that enditures, get request (revenue for (non-bud) | will be requends) and FF<br>or the federal<br>on expenditu<br>enter the dif<br>t.<br>bonds) - show | ld corresp<br>ired.<br>(federal f<br>governme<br>res, enter<br>ference in<br>ald be left<br>) - should | funds) - if yent, indicathe amount the GF reblank since | your agyour agyou ant<br>te the ant of the<br>nt of the and<br>ce rever | gency's dicipate amount ne expension reques nue bords funde | Over-the-T<br>revenue fro<br>of revenue<br>nditures. I<br>t the same | g costs.  Target request in the sour a specific sour in SF or FF. If references are low amount in your Cource which is no | ce (suclevenue<br>ver that<br>Over-the<br>costs. |
| Comments  This space is provided for additional information explaining the should discuss any issues or assumptions made while determine sources. Click "Save." If changes are required, click "Operate toolbar. Select "Original Requested Net Effect" and make the changes.                                                                                                    |                                                                                                    |          |                                       |                                                                                                    |                                                                                                    |                                                                                                    | mining the<br>erating In                                | e expenditures <b>ar</b><br>np." on the dark                            | nd fun                                                      |                                                                      |                                                                                                    |                                                  |

### State-Owned Project How to Print Your Request

This is the first of two ways to print a copy of your request. This print option will print the requested worksheet only.

See the next page for instructions on printing the Cost Estimate Worksheet and the Operating Impact Statement, etc. with the requested worksheet.

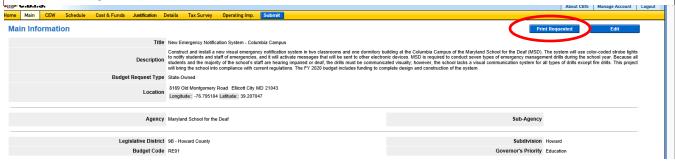

When you have completed the required forms, click the "Print Requested" button located in the top right corner of the "Main" screen. Your request will appear in an Adobe file, which can be printed for review or saved in a file.

NOTE: You may need to enable pop-ups in your internet browser.

### State-Owned Project How to Print Your Request

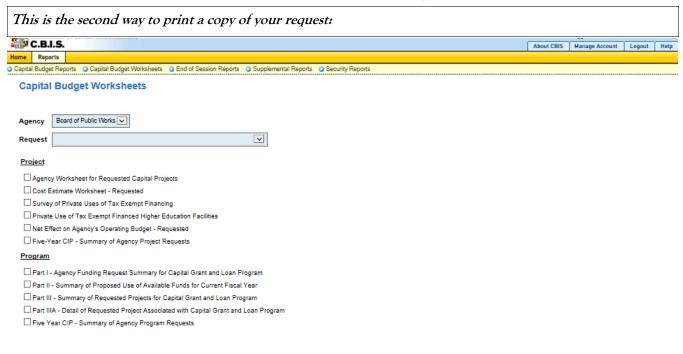

Select Output Format Generate Reports

Go to the "Home" screen and click "View Reports" on the light yellow tool bar. Next, click "Capital Budget Worksheets." Select the agency from the drop down menu beside "Agency." Depending upon your selection, CBIS will present you with additional drop down menus for "Sub-Agency" and "Request." Select the request you wish to print. Beneath the drop down menus click the first box, "Agency Worksheet for Requested Capital Projects." If you would like to print the cost estimate or operating impact statement, also click the boxes for "Cost Estimate Worksheet - Requested" and "Net Effect on Agency's Operating Budget - Requested."

- Scroll to the bottom of the page and click "Generate Reports." A window will open showing the output file in an Adobe format. Print or save your selection using the tool bar icons at the top of the Adobe output screen.
- For an output format other than Adobe for an individual project, click "Select Output Format." A drop-down menu will appear, allowing you to select PDF (Adobe), Excel, or Word as alternative output formats. Click "Generate Reports" and a second window will appear showing the output file in the format selected.
- If you uploaded attachments, you can download and print them from this screen.

NOTE: You may need to enable pop-ups in your internet browser.

## State-Owned Project How to Submit Your Request

#### NOTE:

- If your assigned CBIS role is an Agency User, clicking "Submit" will forward the request to your Agency Manager. After submitting the budget request, the Agency User can view, but not change, the submission. If changes are required, the Agency Manager can edit the material before submitting it to OCB. Alternatively, the Agency Manager can return the submission to the Agency User for changes from the "Main Information" screen. Click the "Edit" button, click "Request Status" and select "Unsubmit" from the drop-down menu. Click "Save" to exit the edit screen and to save the information in CBIS.
- If your assigned CBIS role is an Agency Manager, clicking "Submit" will forward the request to OCB. After
  OCB receives the request, the Agency Manager can view, but not change, the submission. If changes are required, contact your OCB budget analyst and they will unsubmit the request. Your OCB budget analyst may
  also return the submission to the Agency Manager if the submission is incomplete, inaccurate, or incoherent.

#### How to submit your request:

Step 1: Print and review a copy of the forms before submitting your request to OCB. After reviewing the request forms for accuracy, return to the "Main" screen for the project and click the blue "Submit" button as shown below.

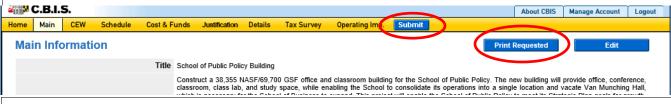

Step 2: CBIS will display a "Submit Page" screen.

If you have not already reviewed your request, click "Print Request," and your request will appear in an Adobe file, which can be printed for review or saved in a file.

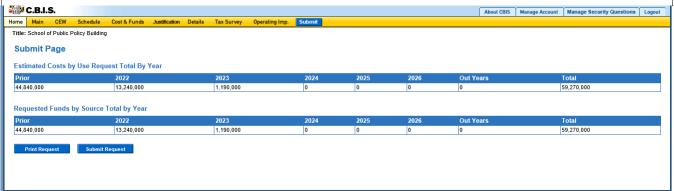

After reviewing the request forms for accuracy, click "Submit Request."

If you are submitting your request after the July 1st deadline, CBIS will warn you that you are submitting after the deadline; click "Continue."

Your request is now submitted and you will no longer be able to edit your submission. Refer to the capital budget instructions circulated in April of each year for further steps.